## Assignment 2: Advanced Features

#### COS 426: Computer Graphics (Spring 2022)

Vedant Dhopte, Ethan Tseng

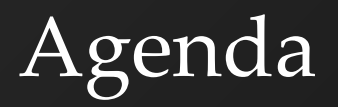

- General tips on tackling A2
- Going over more advanced features of A2
	- Scale-Dependent Smoothing
	- Truncate, Extrude, Bevel
	- Triangle/Quad Topology
	- Loop/Catmull-Clark Subdivision
	- Curvature

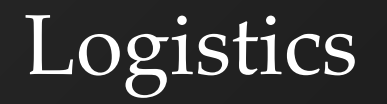

- Midterm is Thursday, 03/03
	- Practice exam will be released next week
	- Next week's precept will be a review session
	- [Exercises page](https://www.cs.princeton.edu/courses/archive/spring21/cos426/exercises)

#### One Primitive A Time

- Start local
	- Modifications to a primitive shouldn't affect other primitives
- Work with one primitive first

## Decouple Topology and Geometry

## ● Topology

- Relations between structures defining the mesh
	- eg. What vertices do I need to add?
	- eg. Between what vertices should I add an edge?

#### ● Geometry

- Spatial relationships, shape, form
	- eg. Where on the edge should I insert the vertex?
- Figure out topology first, then geometry

## Other Tips

- Caution with data
	- Do I need to store information about data before modifying them?
- Keep track of new vs old primitives (faces, vertices, half edges)
	- New primitives are always added at the end of their respective arrays

### Other Tips

- Count primitives after modifications
	- console.log is your friend!
- Draw your operations out
- Check your helper functions and mesh traversal functions
- Applying operations to *selected* primitives

#### Scale-Dependent Smoothing

• Scale delta to 
$$
\delta \cdot \frac{A}{A_v}
$$
 where

$$
A_v = \sum_{f_i \in 1 \text{ring}} area(f_i)
$$

$$
A = \frac{1}{N_v} \cdot \sum_{v_i \in V} A_{v_i}
$$

$$
A = \frac{3}{N_v} \cdot \sum_{f_i \in F} area(f_i)
$$

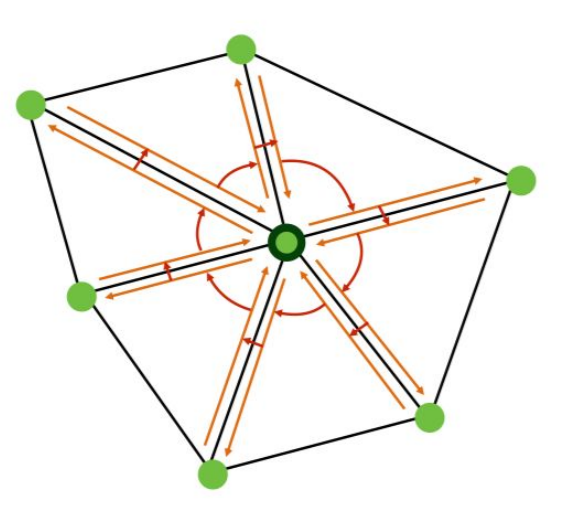

#### Truncate

- Cut the corners off of a shape
- For every vertex with N edges...
	- Add N-1 vertices
	- Add 1 face
		- How many edges?

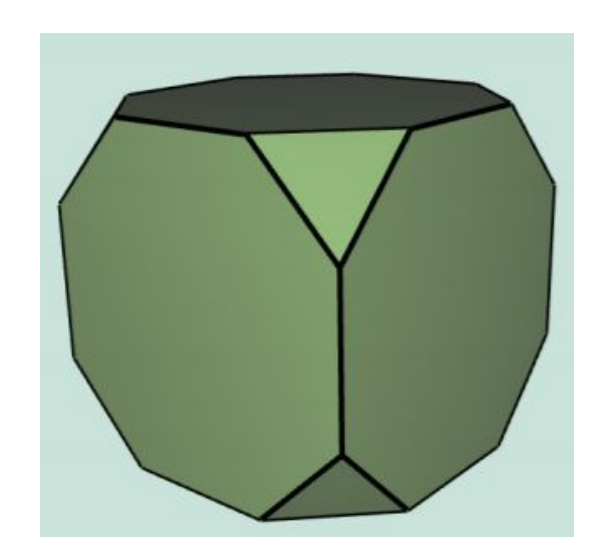

## Truncate - Topology

- Consider a vertex with 3 edges
- So we need to add 2 vertices, 1 face

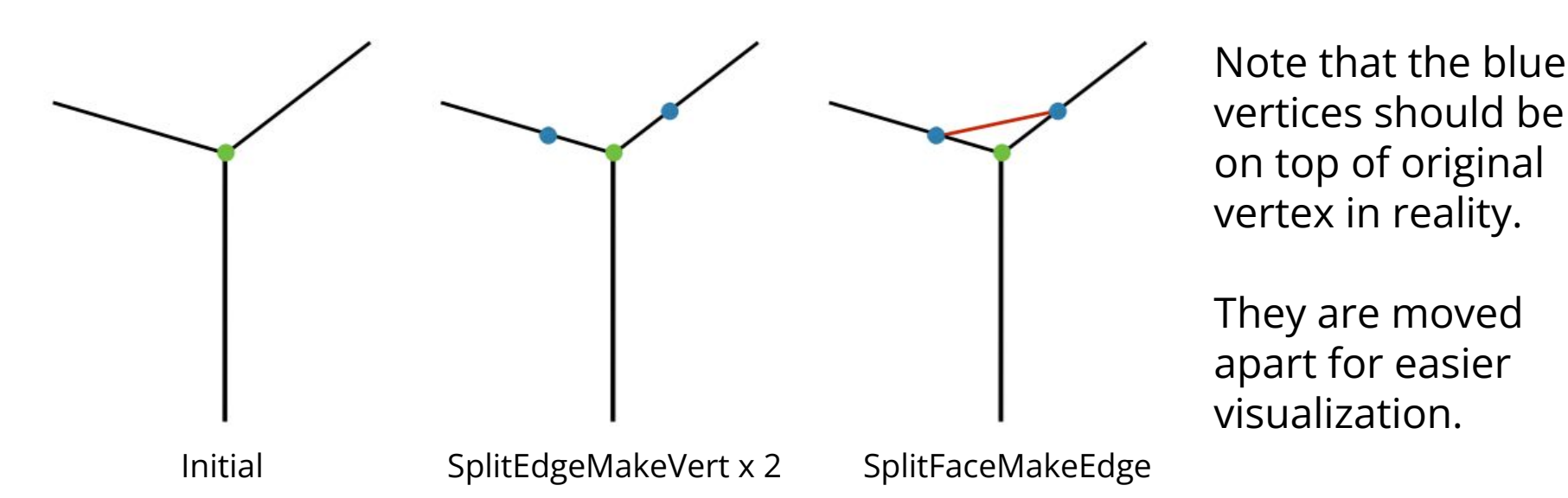

#### Truncate - Geometry

- Now we move vertices along the edges
	- Calculate all offset vectors before applying changes

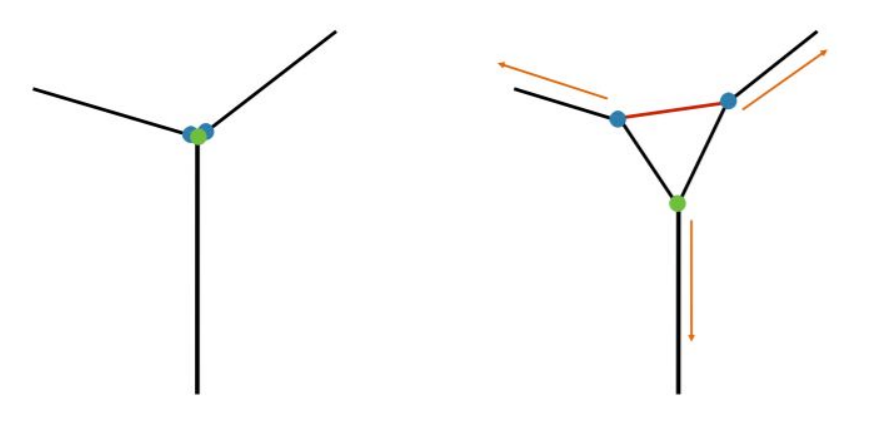

After Making Face Apply Offsets

#### Extrude

- Each face is moved along its normal
- For each N-gon face:
	- Add N vertices
	- Add N faces

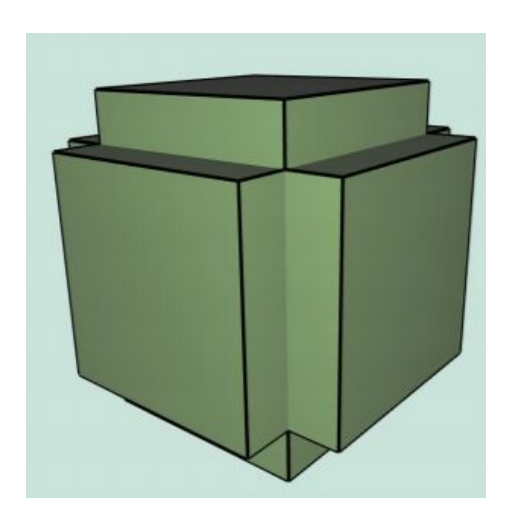

- Note again that the visualizations don't represent accurate spatial relations • New blue vertices should be directly on top of
	- the old ones at first!!!

#### ● Let's think about the end result for 1 face

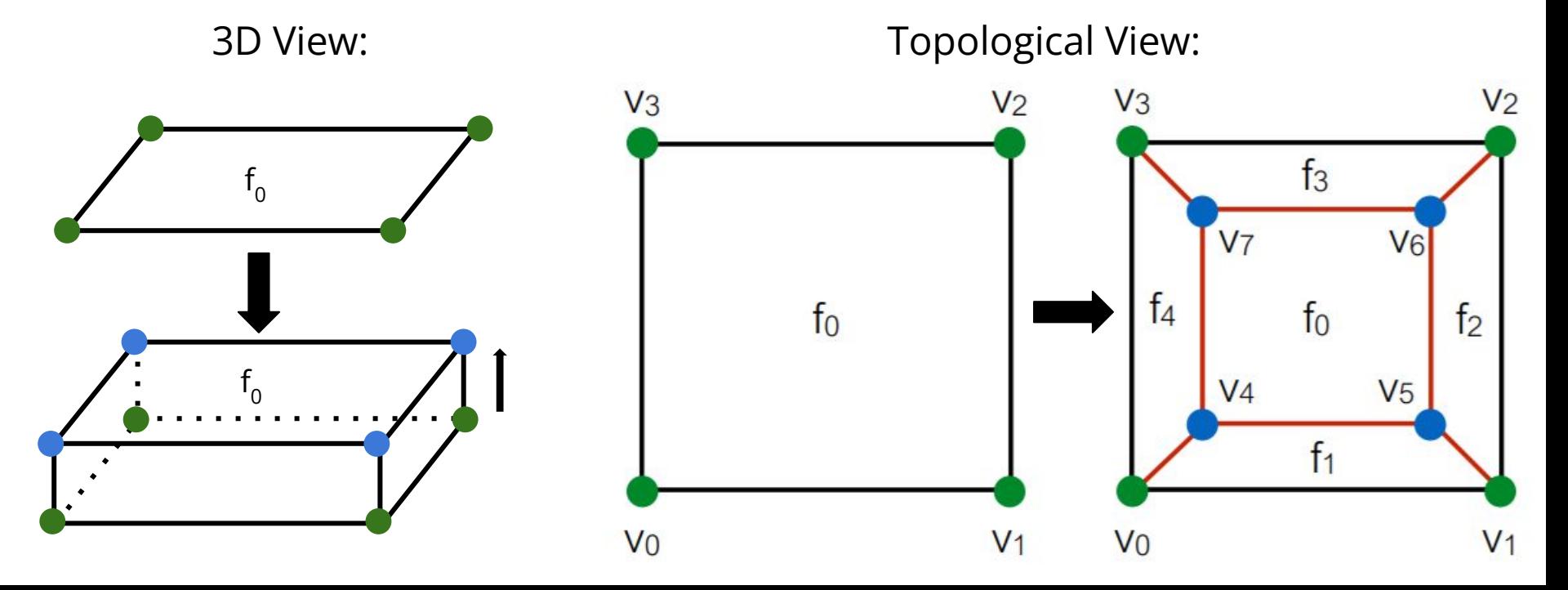

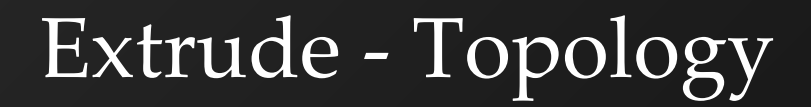

#### ● Denote **o**v for **o**ld vert and **n**v for **n**ew vert

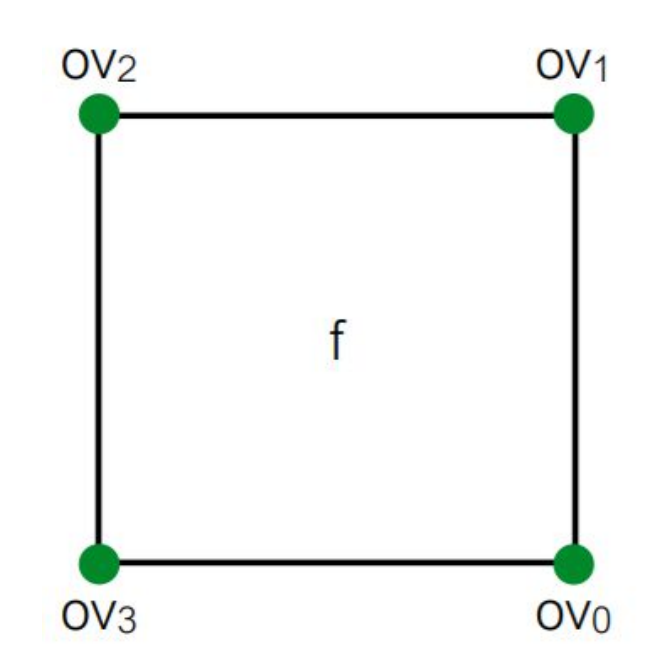

## First, insert 4 new vertices

- SplitEdgeMakeVert x 4
- Again, there's no actual movement happening

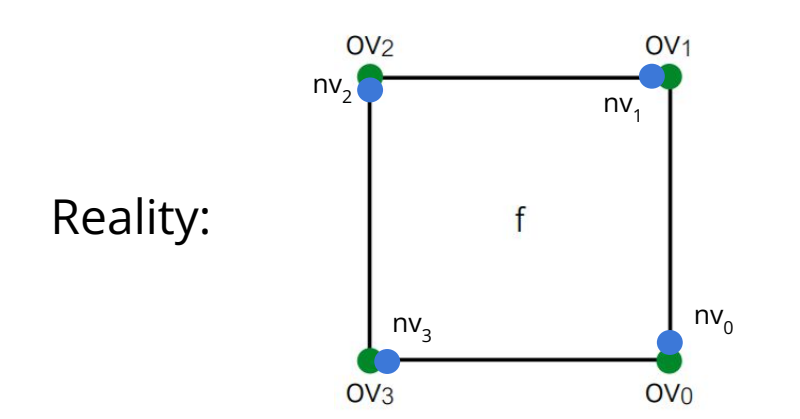

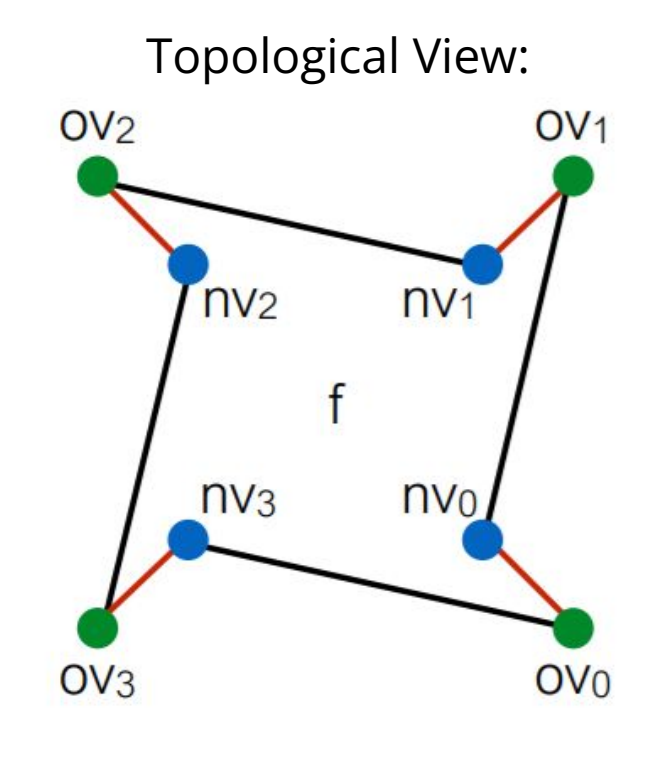

#### ● Then, split 4 **adjacent** faces

- SplitFaceMakeEdge x 4
- Between which 2 vertices should we split the face each time?
- Which vertex would we like on which face at the end?

Topological View:

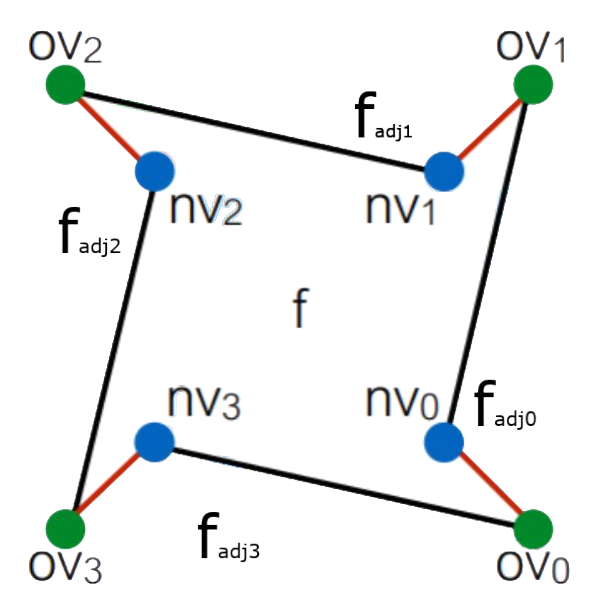

#### ● Then, split 4 **adjacent** faces

- SplitFaceMakeEdge x 4
- Between which 2 vertices should we split the face each time?
- Which vertex would we like on which face at the end?

Topological View:

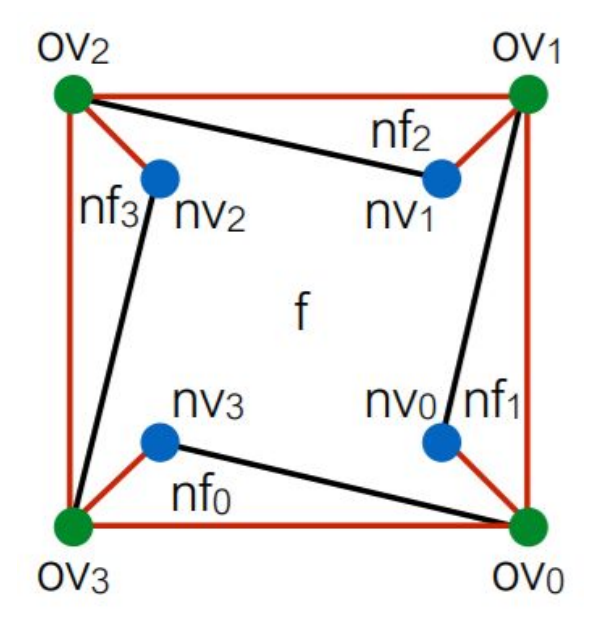

#### We want to connect the new vertices

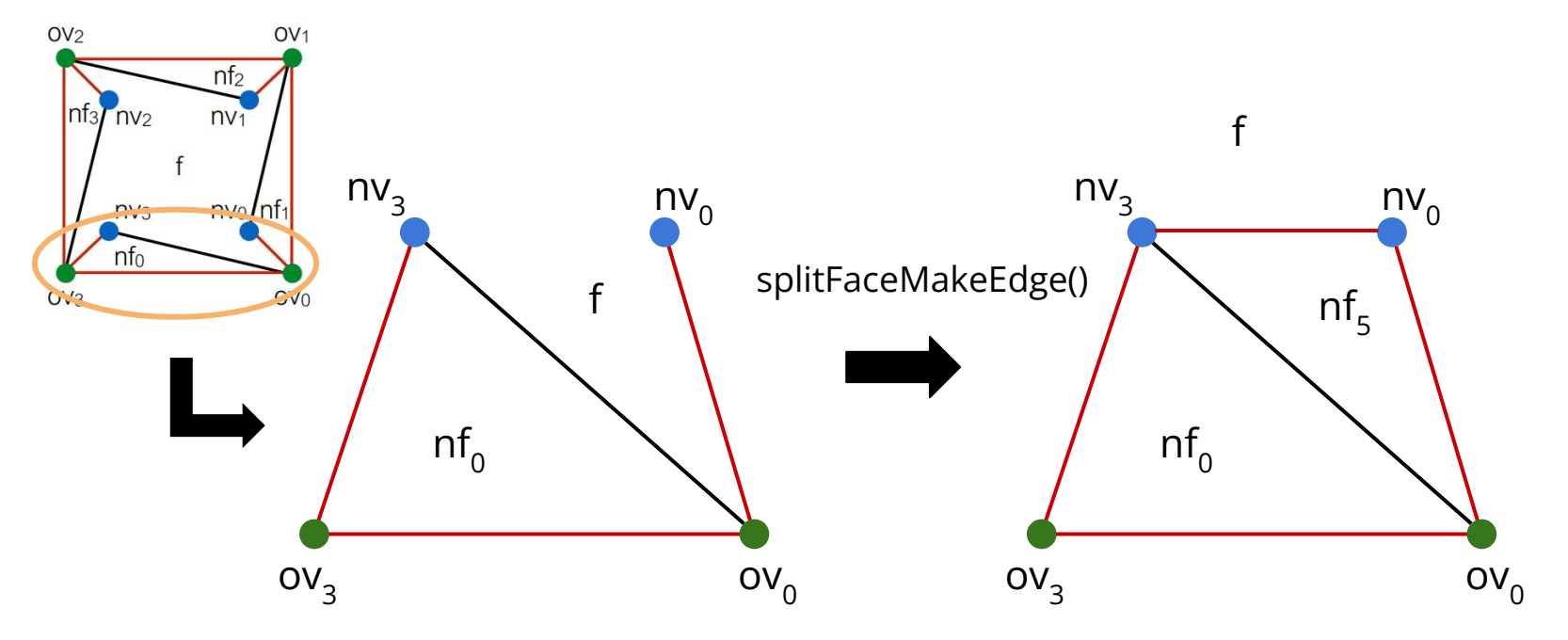

#### Now join the two new faces

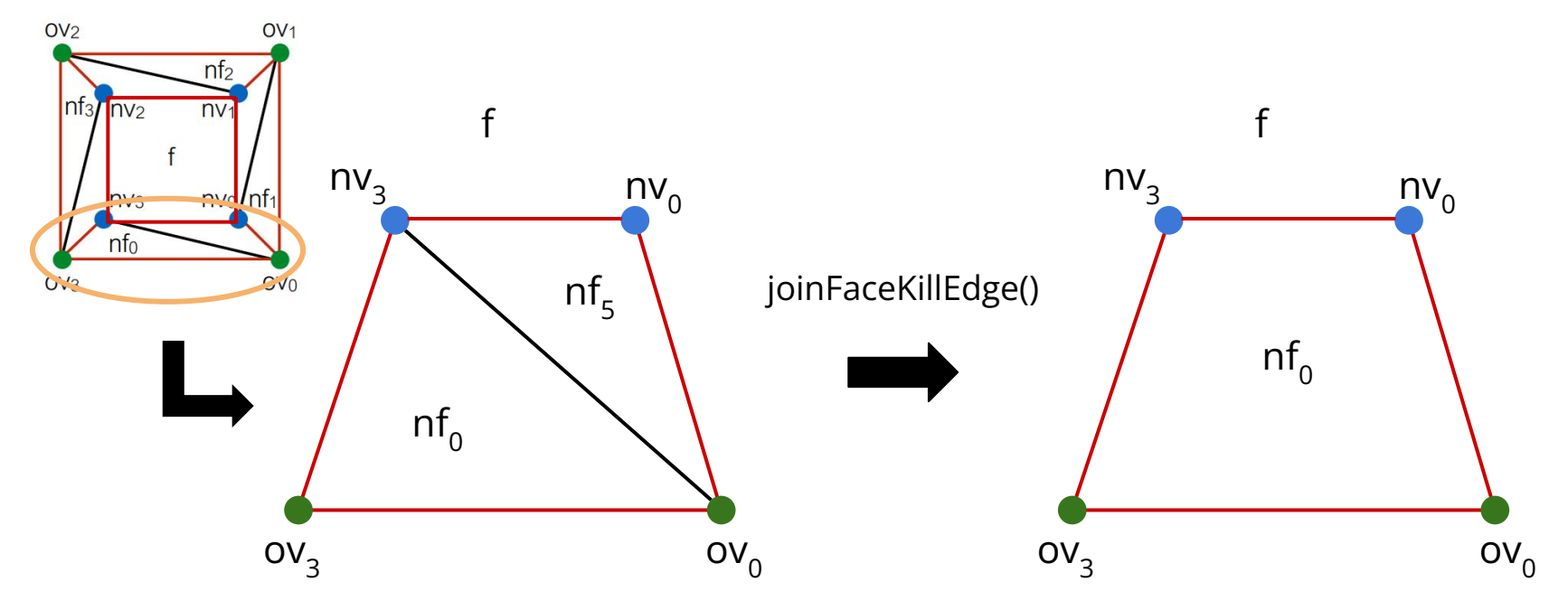

#### Extrude - Geometry

- Simple
	- Move each new vert by factor \* f.normal

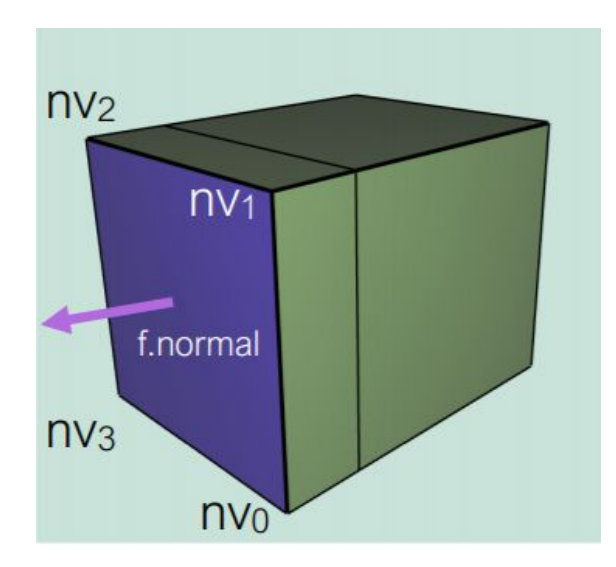

#### Bevel

- We want to "flatten" corners and edges ○ Each edge "becomes" a face
	- Each vertex "becomes" a face

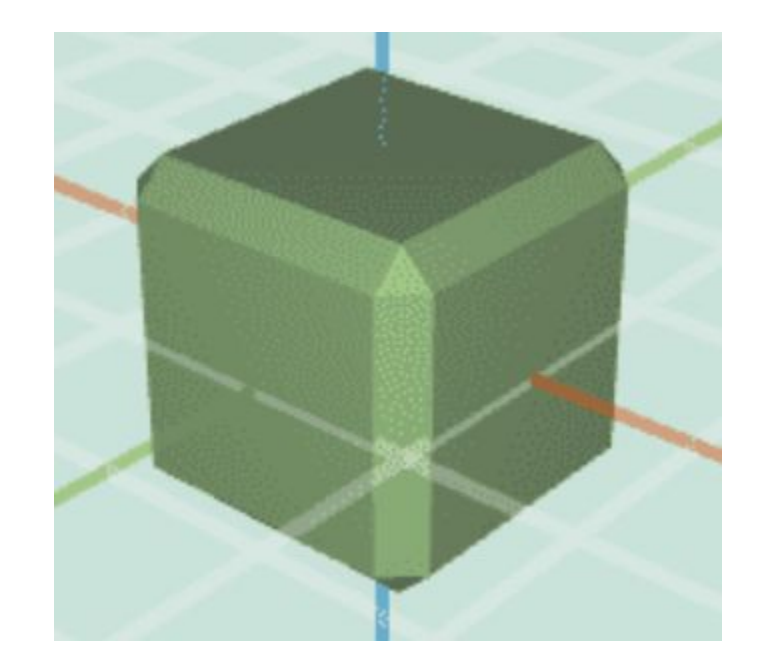

## Bevel - Topology

- A good place to start is Vertex  $\Rightarrow$  Face, aka truncate
- Now we want to convert edges to faces ○ Let's consider one edge

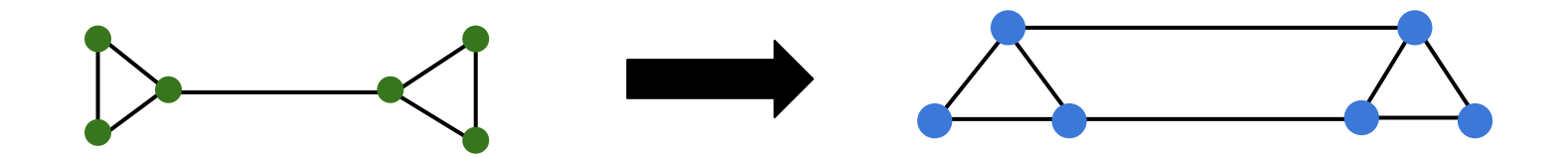

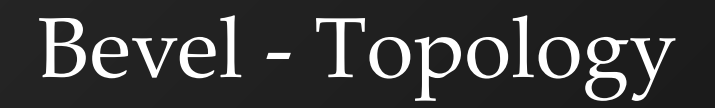

# ● For each corner face, split all of its edges in half

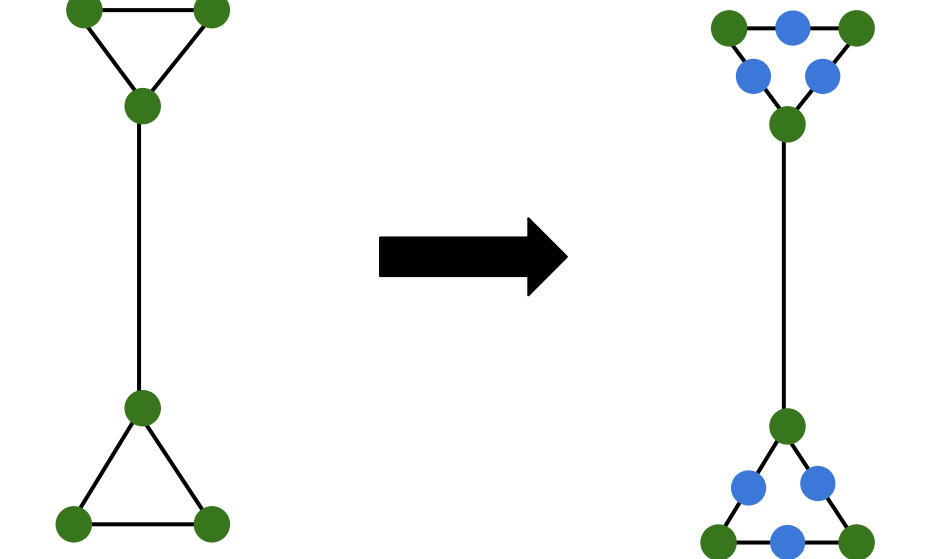

## Bevel - Topology

#### ● For each long edge (v1, v2)...

- Connect the neighboring verts of v1 and v2
- Remove the original long edge
- Remove v1 and v2

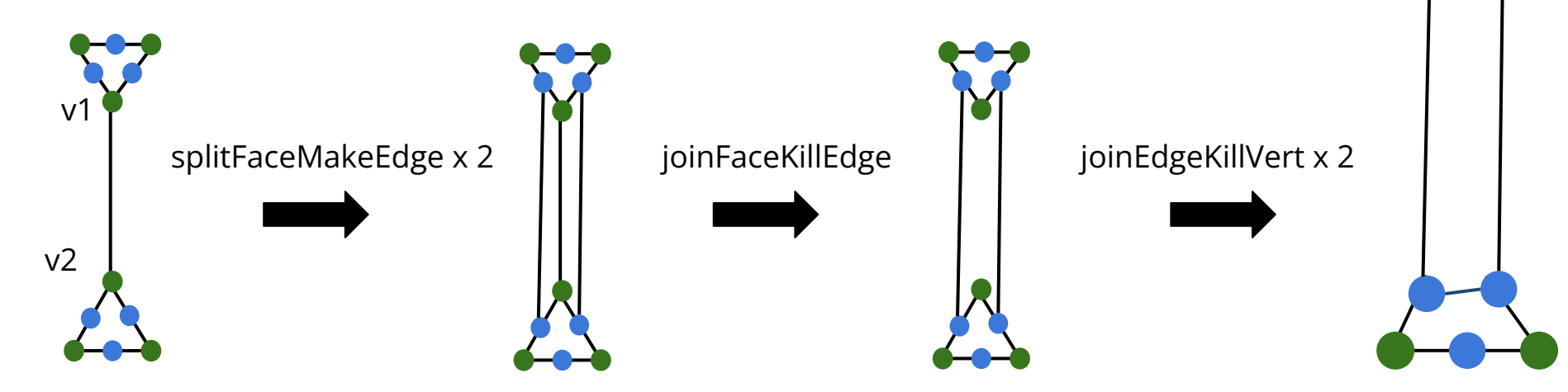

#### Bevel - Geometry

Simply move each vertex closer to the centroid of its corresponding face based on the factor parameter

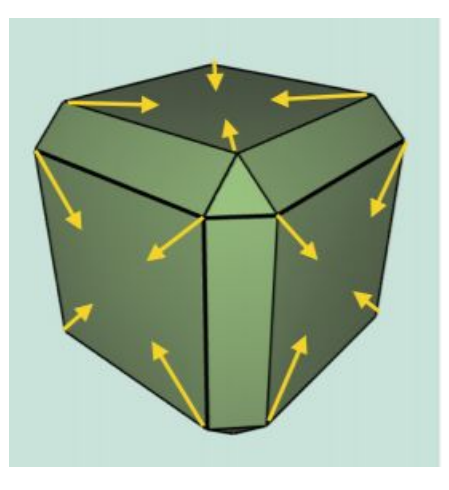

## Triangle Topology

- Splits each selected face in the mesh into four triangles
- First, split all n-gons into triangles ○ Filters.triangulate()

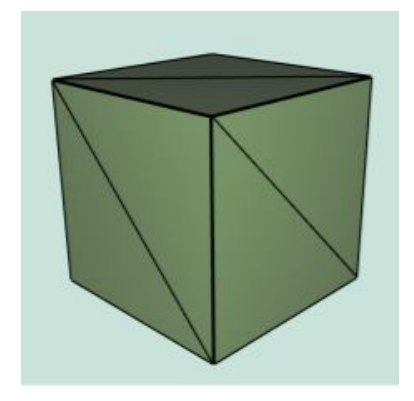

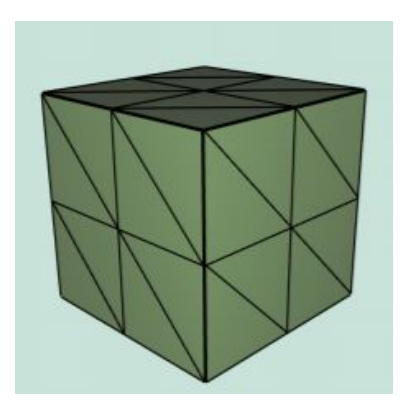

## TriTop - Topology

- Split all edges
	- For each face, add 3 vertices and 3 faces
	- Create a list of all half edges beforehand
		- When you split a half edge, opposite will be split, so you need to keep track - avoid double splitting

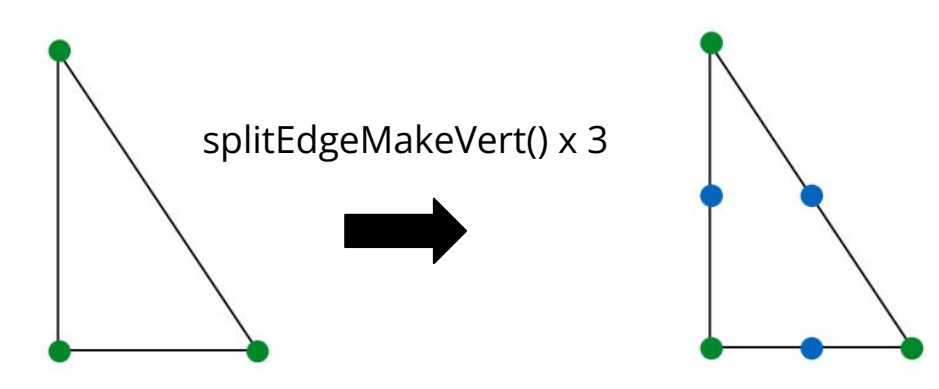

## TriTop - Topology

- Join new vertices around a face
	- Keep track of new indices by index new ones are always added to end of verts array
- Do edge splits and join verts in separate loops

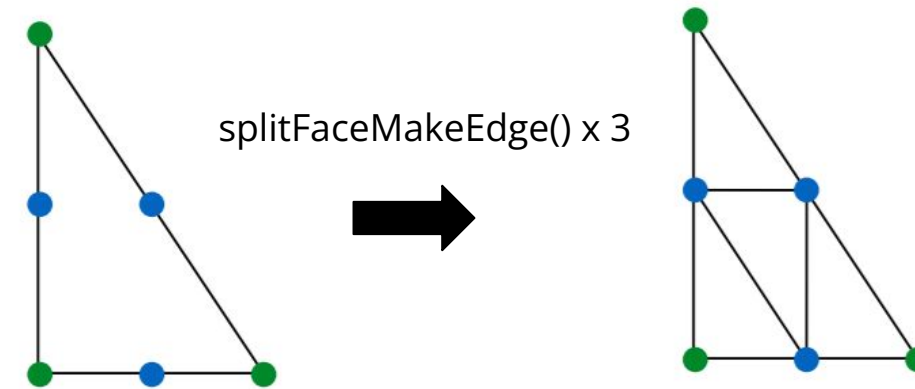

## TriTop - Loop Subdivision

- Calculate new positions of vertices as you perform triangle topology
	- Find positions of old verts before adding new verts, and positions of new verts before joining them
- One TriTop is done, update positions

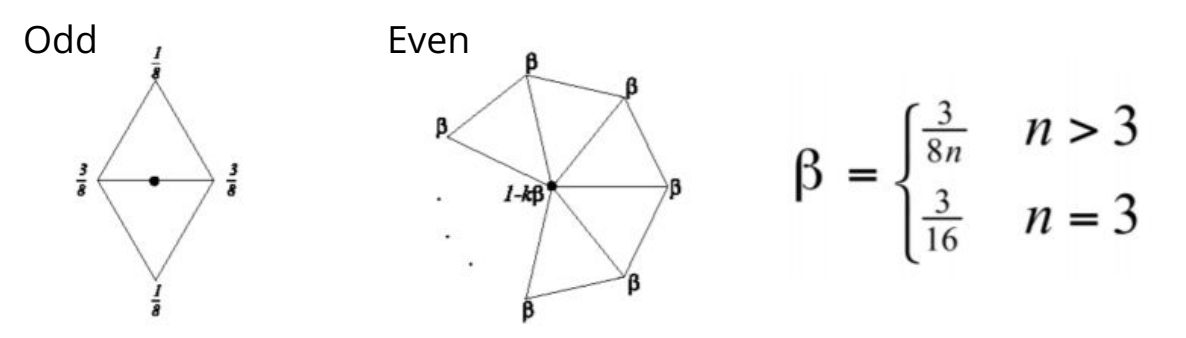

These weights are w/ respect to the old vertices!

### TriTop - Loop Subdivision

On boundary edges, use a different mask:

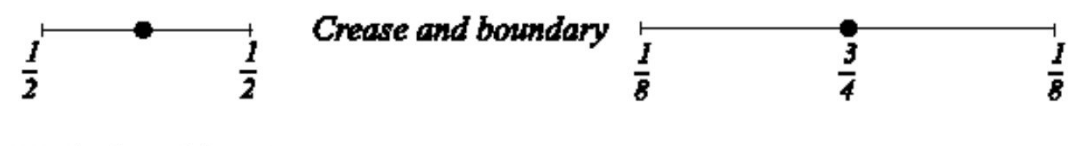

a. Masks for odd vertices

b. Masks for even vertices

● To prevent degenerate faces, non-selected faces that touch the boundary should receive a TriTop subdivision.

### Quad Subdivision

- Split each edge
- Join any 2 new vertices • Split this new edge, denote this vert nv $_0$
- Join the rest of the new vertices with  $nv_0$
- $\bullet$  Move nv<sub>0</sub> to centroid

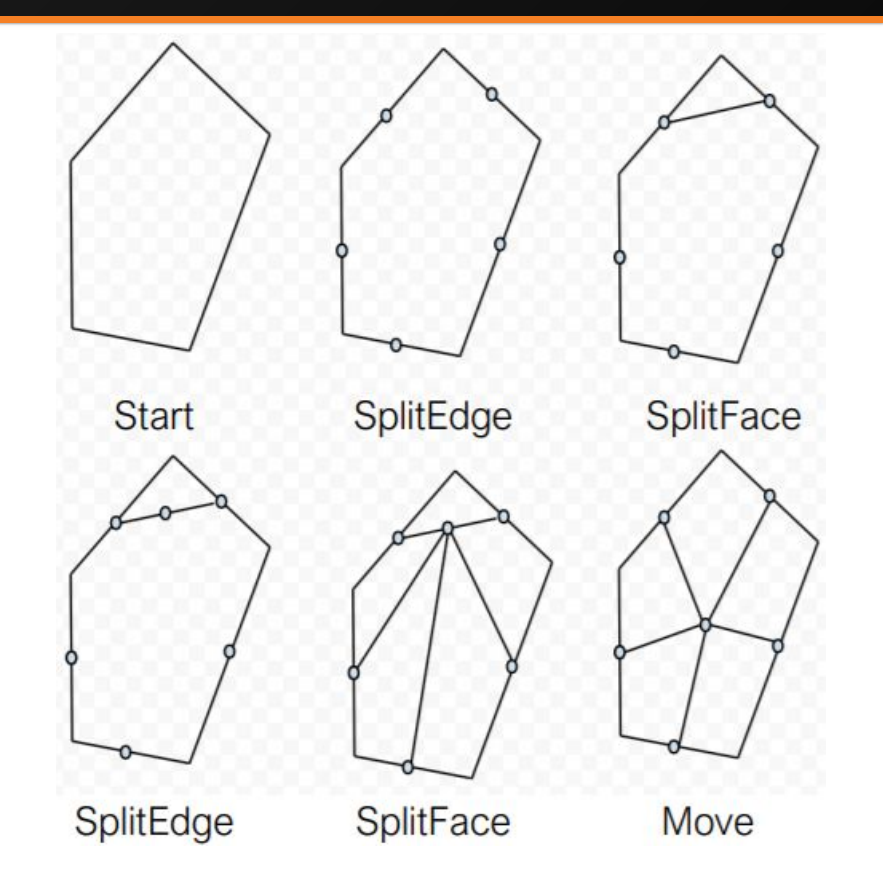

#### Catmull-Clark Subdivision

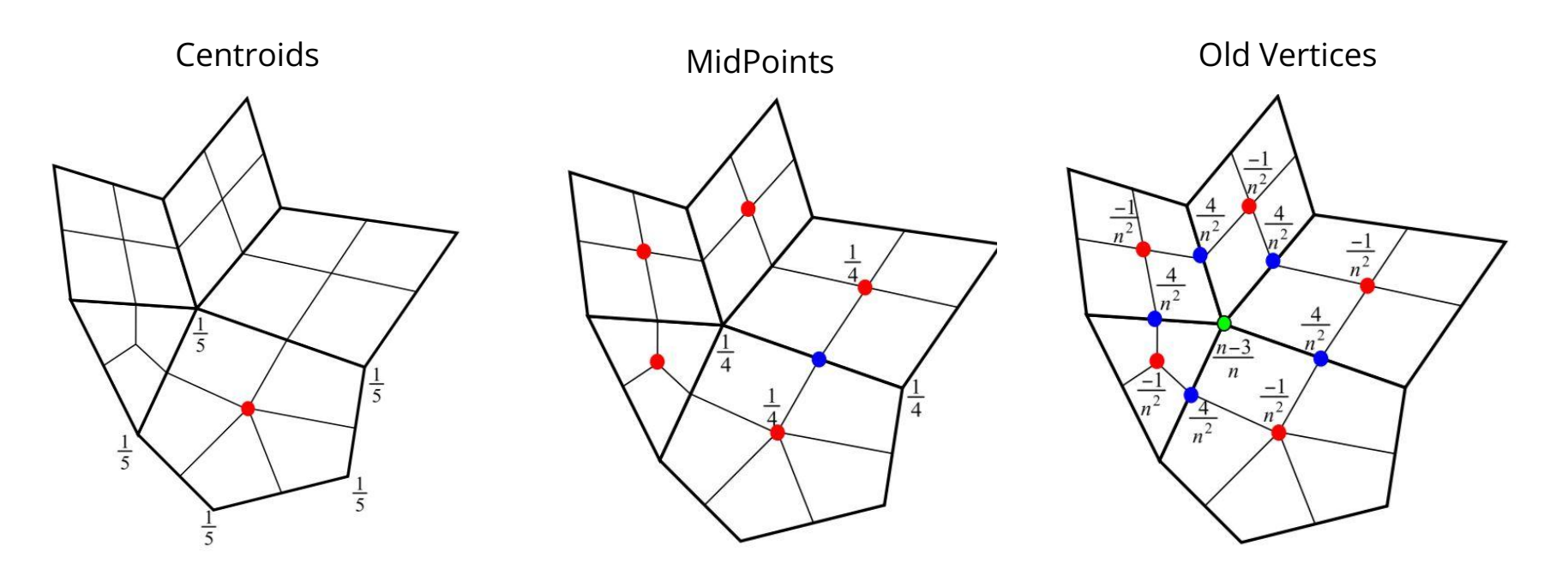

n = number of neighbors of vert

#### Catmull-Clark Subdivision

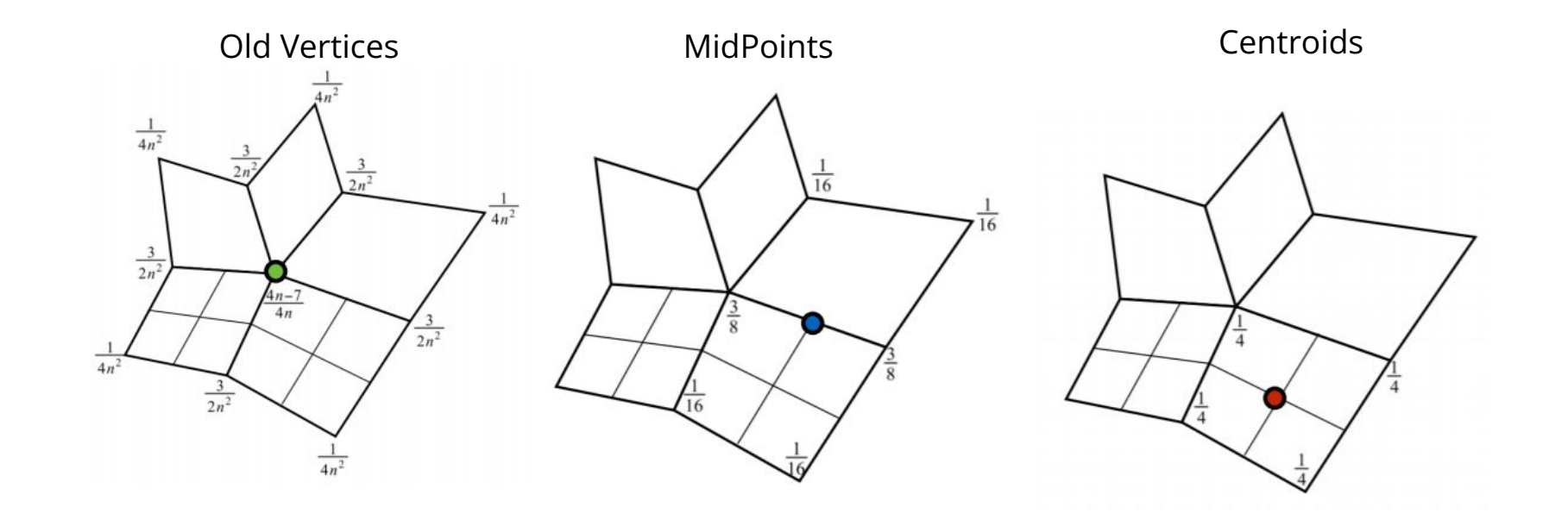

n = number of neighbors of vert

### Catmull-Clark Subdivision

- Boundaries: Same boundary weights as loop, but more complicated when dealing with boundary faces.
	- Details are included in the assignment description

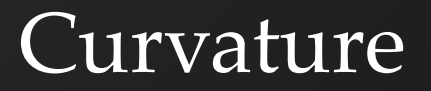

- We want to calculate the curvature associated with a vertex
- Then color it based on its curvature

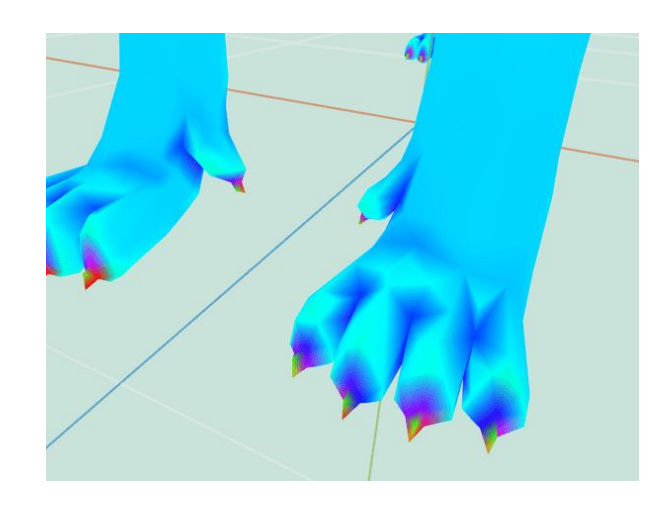

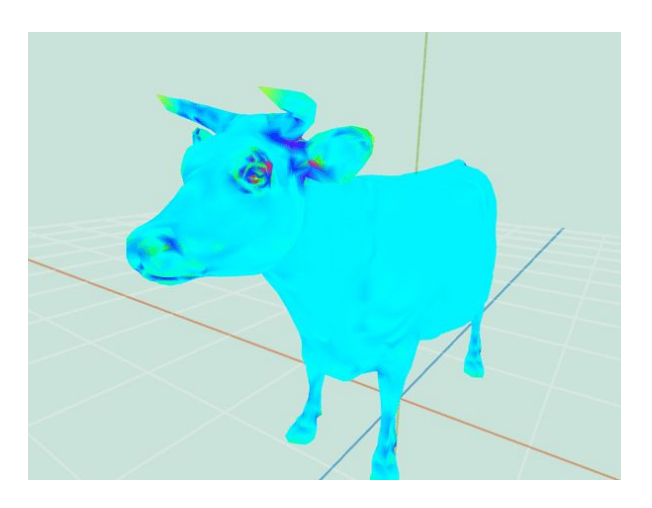

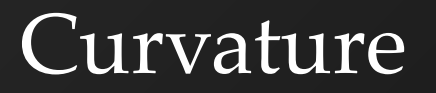

- This paper: [Akleman, 2006](https://pdfs.semanticscholar.org/5995/6ffab254b3dfd4dddb0fcef5225ba3589b92.pdf)
- Section 2.2 is the most relevant part
	- $\circ$  Gaussian curvature = angular deflection / area associated with vertex
	- $\circ$  Area associated with vertex = Sum of area of faces neighboring vertex
- (This makes for really good art submissions!)

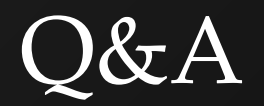